### **Package Caching Solutions**

Jonathan Oxer

Debian Miniconf 7 January 28, 2008 Melbourne, Australia

debian

## **Problem: for** *n* **machines, all packages are downloaded** *n* **times**

# **So run a local mirror, right? Not so fast!**

# **A mirror is a dumb copy of the entire archive...**

# **...including every package you've never installed!**

### **[ftp.au.debian.org](ftp://ftp.au.debian.org/) Dec 16th 2007 – Jan 19th 2008: 1,200,598 package downloads**

### **[ftp.au.debian.org](ftp://ftp.au.debian.org/) Dec 16th 2007 – Jan 19th 2008: 1,200,598 package downloads 277,110 different .debs (35,513 in i386 alone) 16,296 packages in i386**

#### Downloads / .deb: Debian i386

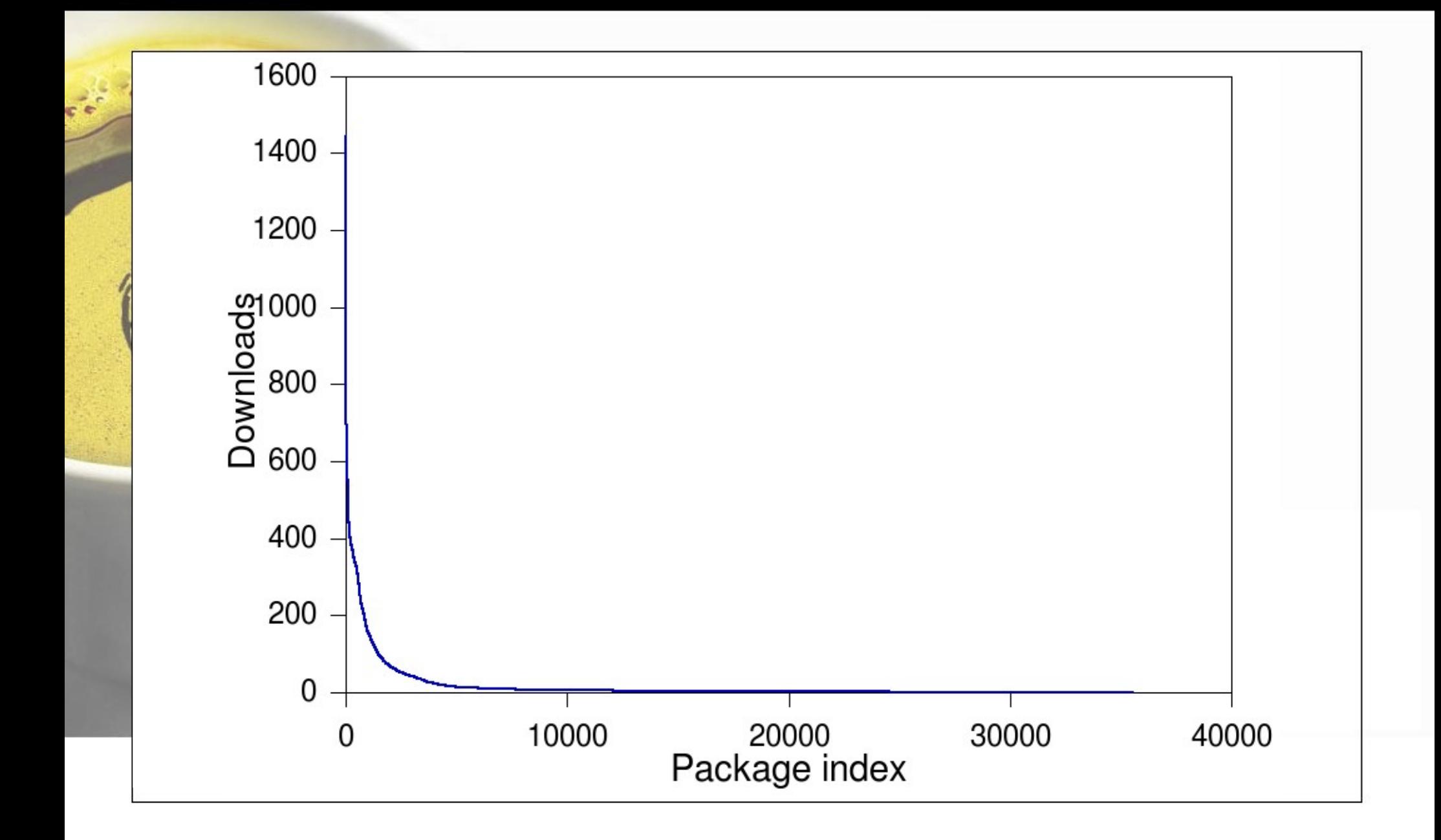

# **In Debian/i386 10% of packages account for 89.8% of downloads**

# **10,989 .debs (31%) were downloaded only once!**

#### Downloads / .deb: Debian all architectures

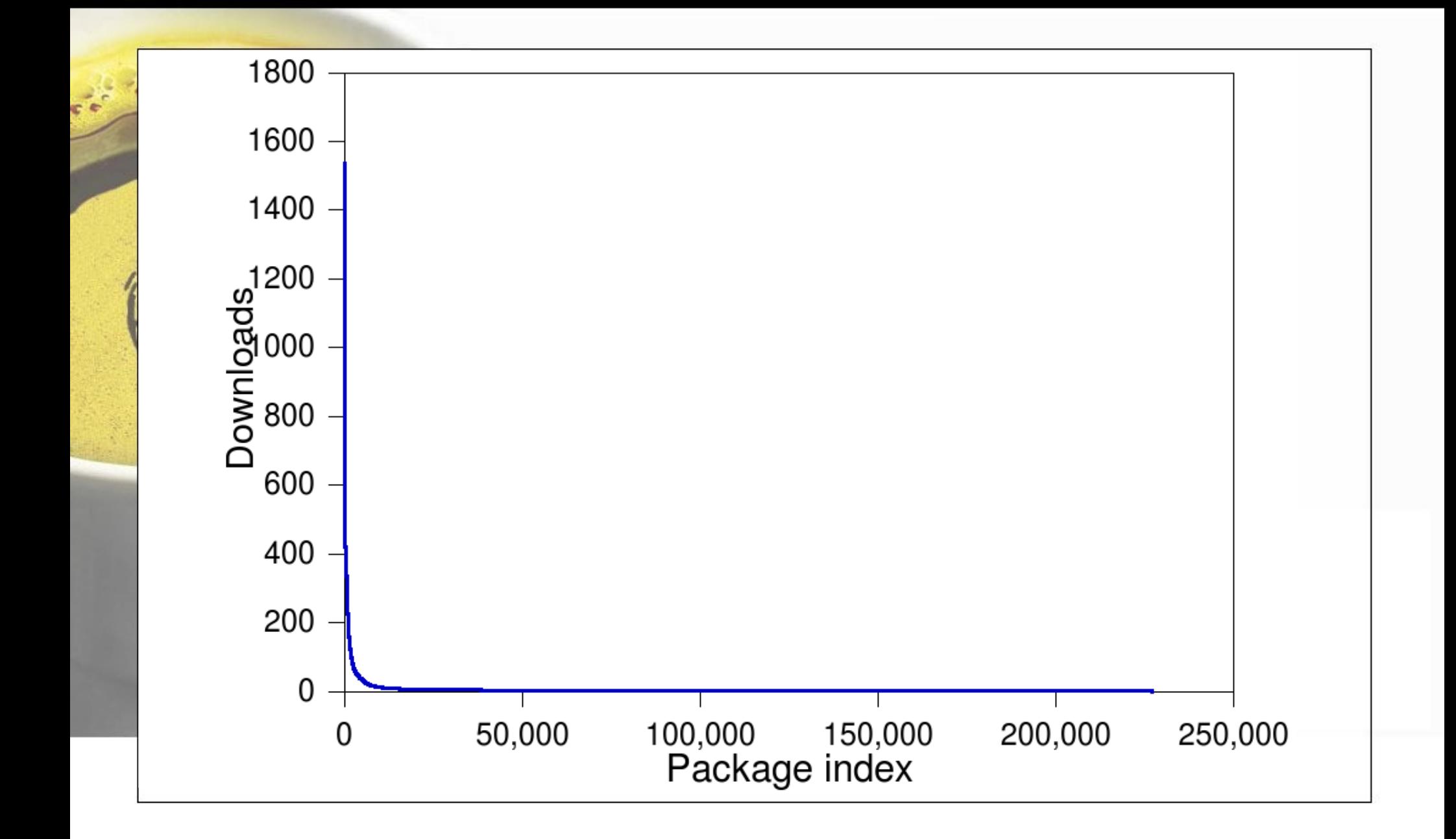

#### Downloads / .deb: Debian, Ubuntu, Backports

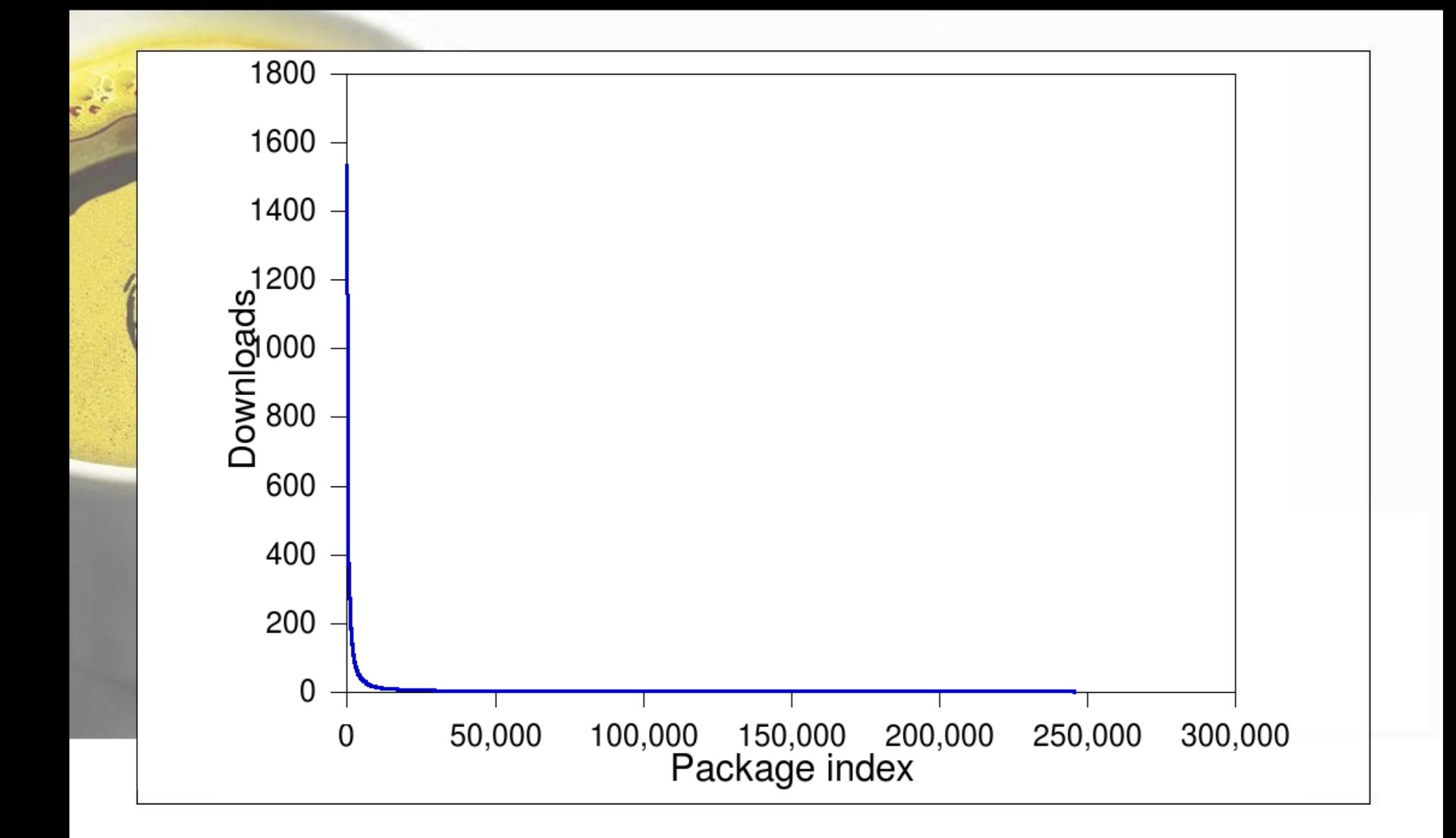

# **The moral: don't download what you don't need**

# **Mirror bad: cache good!**

# **A cache is like a mirror with a brain**

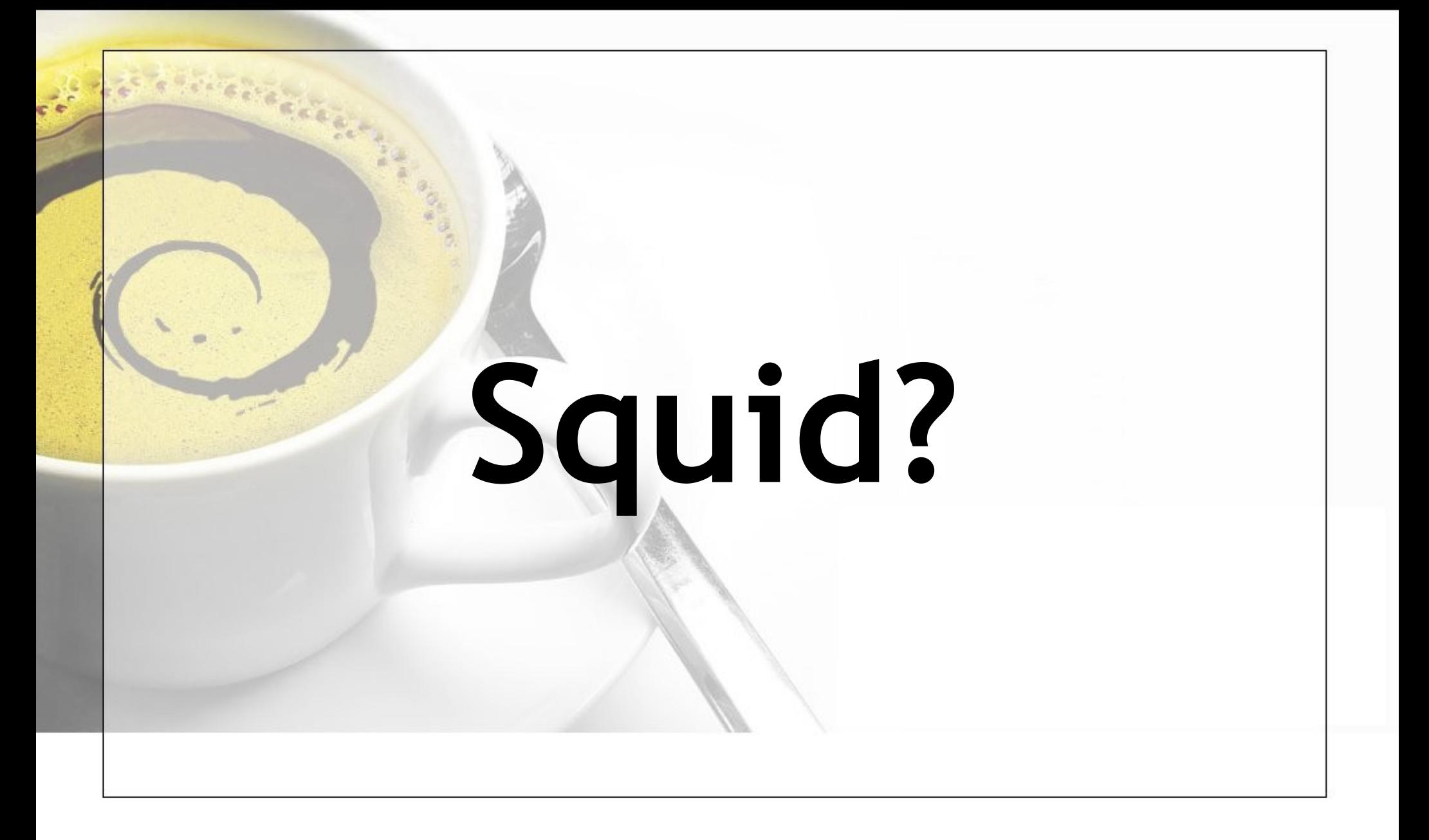

### **:-( Not tuned for large files. :-( Cache expiry algorithm doesn't understand DPKG.**

# **apt-proxy apt-cacher approx**

### **approx Written in Ocaml. Runs as a daemon. Forces clients to use specified repos.**

### Setting Up Approx

### **1. Install on server:**

**# aptitude install approx**

### **2. Edit /etc/approx/approx.conf to set repo locations such as:**

**debian [http://ftp.au.debian.org](http://ftp.au.debian.org/)**

**non-US <http://ftp.au.debian.org/non-US>**

**security<http://security.debian.org/debian-security>**

### **3. Edit /etc/sources.list on clients:**

**deb <http://mycache:9999/debian>stable main contrib deb http://mycache:9999/security stable main**

**Logging goes in /var/log/apt-proxy.log**

### **apt-proxy Written in Python. Runs as a daemon. Forces clients to use specified repos. v2 is a complete rewrite.**

### Setting Up Apt-proxy

#### **1. Install on server: # aptitude install apt-proxy 2. Edit /etc/apt-proxy/apt-proxy-v2.conf to set backend sources such as: [debian] backends = [http://ftp.au.debian.org](http://ftp.au.debian.org/) [http://ftp.us.debian.org](http://ftp.us.debian.org/) 3. Edit /etc/sources.list on clients: deb <http://mycache:9999/debian>stable main contrib deb http://mycache:9999/security stable main**

**Logging goes in /var/log/syslog**

**apt-cacher Written in Perl. Runs as a daemon or CGI. Clients can use any repo they like. Logging; reporting; access control; upstream proxy (with auth); client advisories in return value.**

### Setting Up Apt-cacher

#### **1. Install on server: # aptitude install apt-cacher 2. Edit /etc/apt-cacher/apt-cacher.conf to set options such as: allowed\_hosts=192.168.0.0/24 admin\_email = webmaster@example.com**

#### **3. Edit /etc/sources.list on clients: deb<http://cache/apt-cacher/ftp.debian.org>\ stable main contrib**

**Logging goes in /var/log/apt-cacher/[access|error].log**

These slides are online now at: <http://jon.oxer.com.au/talks/>

Image by Andre Gonzalez: <http://nostromo2k3.deviantart.com/gallery/>

debian